# **AUTOCAD 2D 3D Training Program**

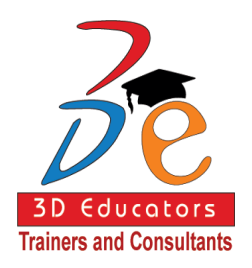

This Program is highly professional and Career Oriented program. This program completely based on the CAD system logics designing, development and deployment. We are covering the complete 2D and 3D aspects with the state of art real time LABS. More we are also having the latest software for these systems and we may able to cover up all new updates, features and exposures.

> **This Program is ideally suited to following individuals who are:**

- **Fresh University Graduates and like to get the knowledge of CAD.**
- **Already working mechanical, civil, electrical engineers, architects who are willing to update and learn the new methodologies of AutoCAD 2D and 3D.**
- **Who want to be good and reputable jobs in the market and are like to enhance their skills in AutoCAD Software.**

**Program is offered by: 3D Educators – Trainers & Consultants**

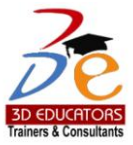

# *Table of Contents*

Detail

Inauguration **Structure** Topics & Time Allocation About the Program Designer & Instructor Syllabus

Page # 2 Suite # 7, Nobel Heights, Opposite Sales Tax House, KDA Scheme # 7, Main University Road – Karachi, 0333-2402474, 0322- 2083032, 9221-34141329, 9221-34857148, , info@3deducators.com, http://www.3deducators.com

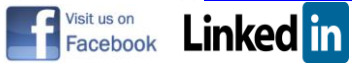

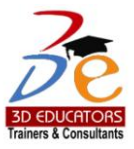

# *Program Details*

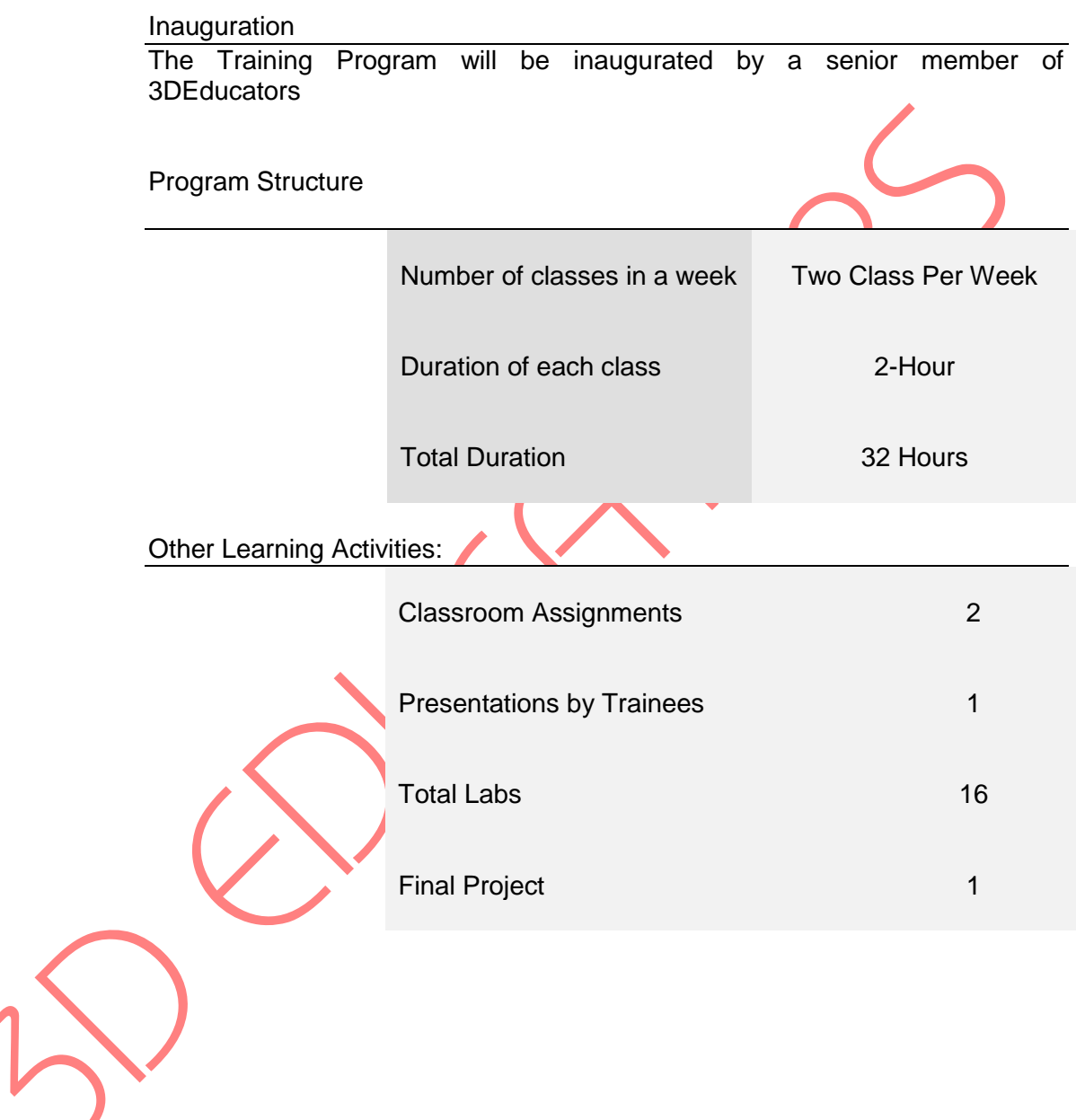

Page # 3 Suite # 7, Nobel Heights, Opposite Sales Tax House, KDA Scheme # 7, Main University Road – Karachi, 0333-2402474, 0322- 2083032, 9221-34141329, 9221-34857148, , info@3deducators.com, http://www.3deducators.com

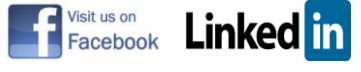

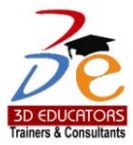

## *Program Syllabus*

#### *COURSE OUTLINE:*

This Course is comprehensively designed for engineers, who are concerned with the civil, architect, mechanical. The course will cover the detail interactive trainings on computers. Where at 3dEducators have the state of art labs with well-equipped latest and updated computers.

- Complete tools of AutoCAD
- Designing on 2D and 3D
- 3D Modeling and Techniques
- Working with Files and Objects
- Transforming Objects
- Overview Lab

Page # 4 Suite # 7, Nobel Heights, Opposite Sales Tax House, KDA Scheme # 7, Main University Road – Karachi, 0333-2402474, 0322- 2083032, 9221-34141329, 9221-34857148, , info@3deducators.com, http://www.3deducators.com

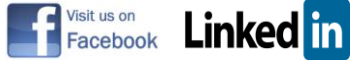

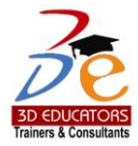

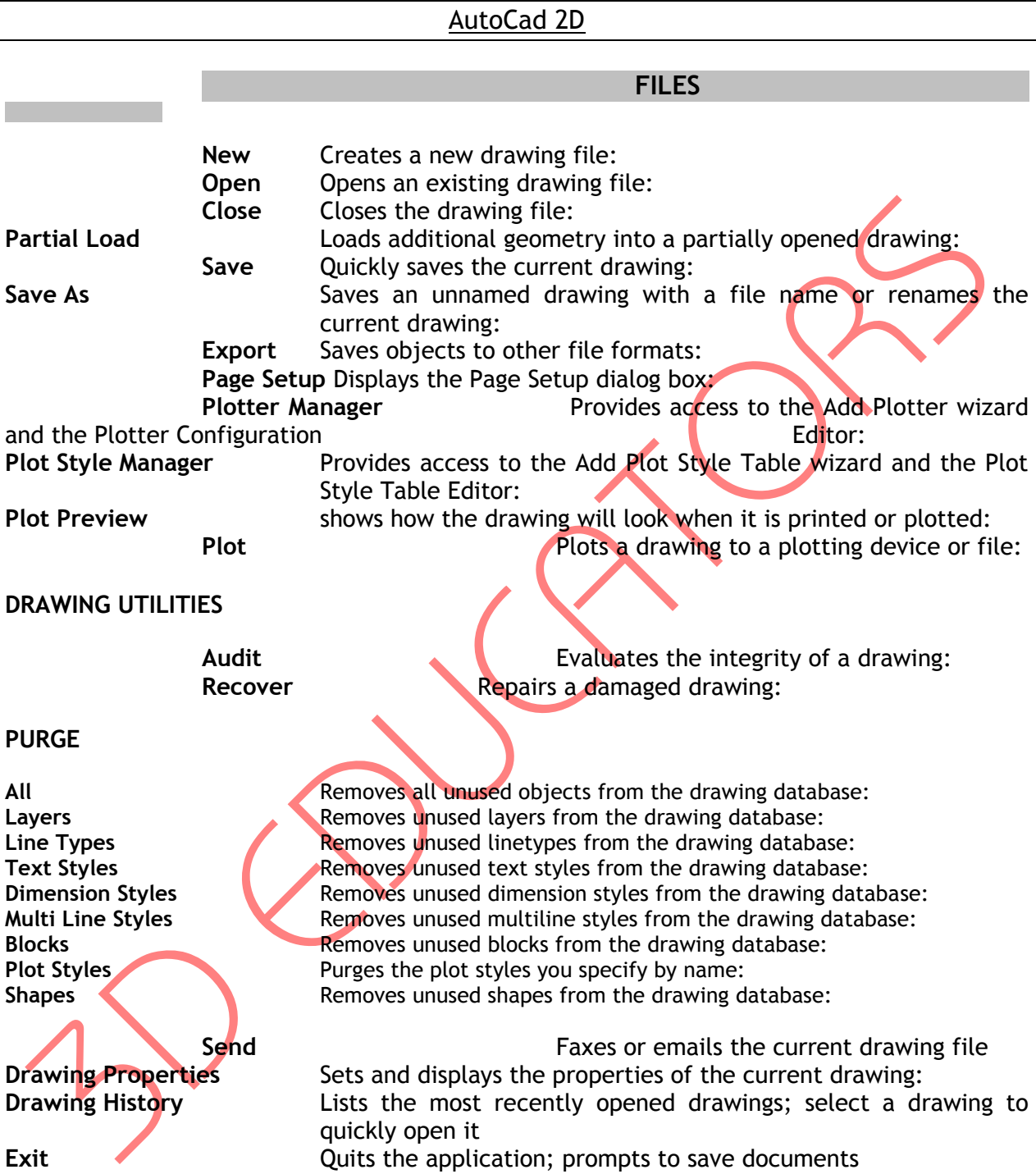

Page # 5 Suite # 7, Nobel Heights, Opposite Sales Tax House, KDA Scheme # 7, Main University Road – Karachi, 0333-2402474, 0322- 2083032, 9221-34141329, 9221-34857148, , info@3deducators.com, http://www.3deducators.com

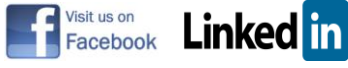

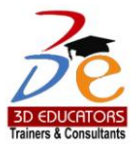

**EDIT**

**Undo** Reverses the most recent operation:

**Redo** Reverses the effects of the previous UNDO or U command:<br>
Copies objects to the Clipboard and erases the object Copies objects to the Clipboard and erases the objects from the drawing: **Copy Copies objects to the Clipboard: Copy with Base Point** Copies objects to the Clipboard with a base point: **Copy Link** Copies the current view to the Clipboard for linking to other OLE applications: **Paste Inserts data from the Clipboard:** Paste as Block **Pastes objects from the Clipboard as a block: Paste as Hyperlink** Pastes a hyperlink to the selected object: Paste to Original Coordinates Pastes objects to the same coordinates as in the original drawing: **Paste Special** Inserts data from the Clipboard and controls the format of the data: **Clear Removes objects from a drawing:** 

**OLE Links** Updates, changes, and cancels existing OLE links:

Find **Finds**, replaces, selects, or zooms to specified te

Page # 6 Suite # 7, Nobel Heights, Opposite Sales Tax House, KDA Scheme # 7, Main University Road – Karachi, 0333-2402474, 0322- 2083032, 9221-34141329, 9221-34857148, , info@3deducators.com, http://www.3deducators.com

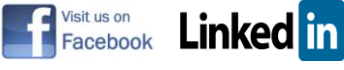

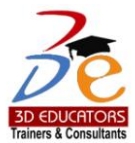

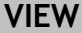

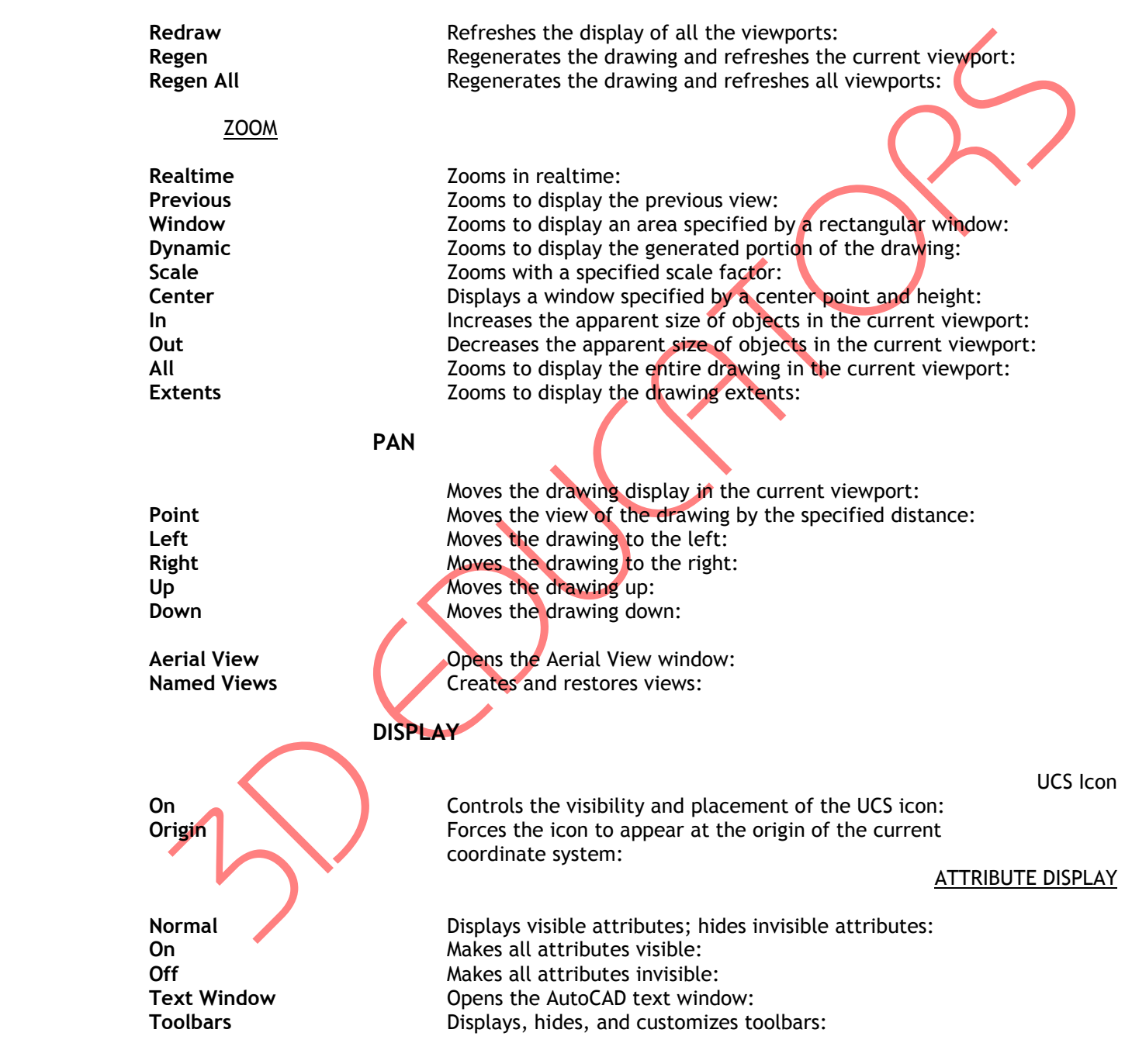

Page # 7 Suite # 7, Nobel Heights, Opposite Sales Tax House, KDA Scheme # 7, Main University Road – Karachi, 0333-2402474, 0322- 2083032, 9221-34141329, 9221-34857148, , info@3deducators.com, http://www.3deducators.com

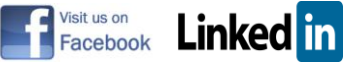

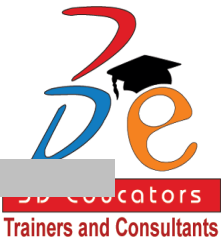

### INSERTS

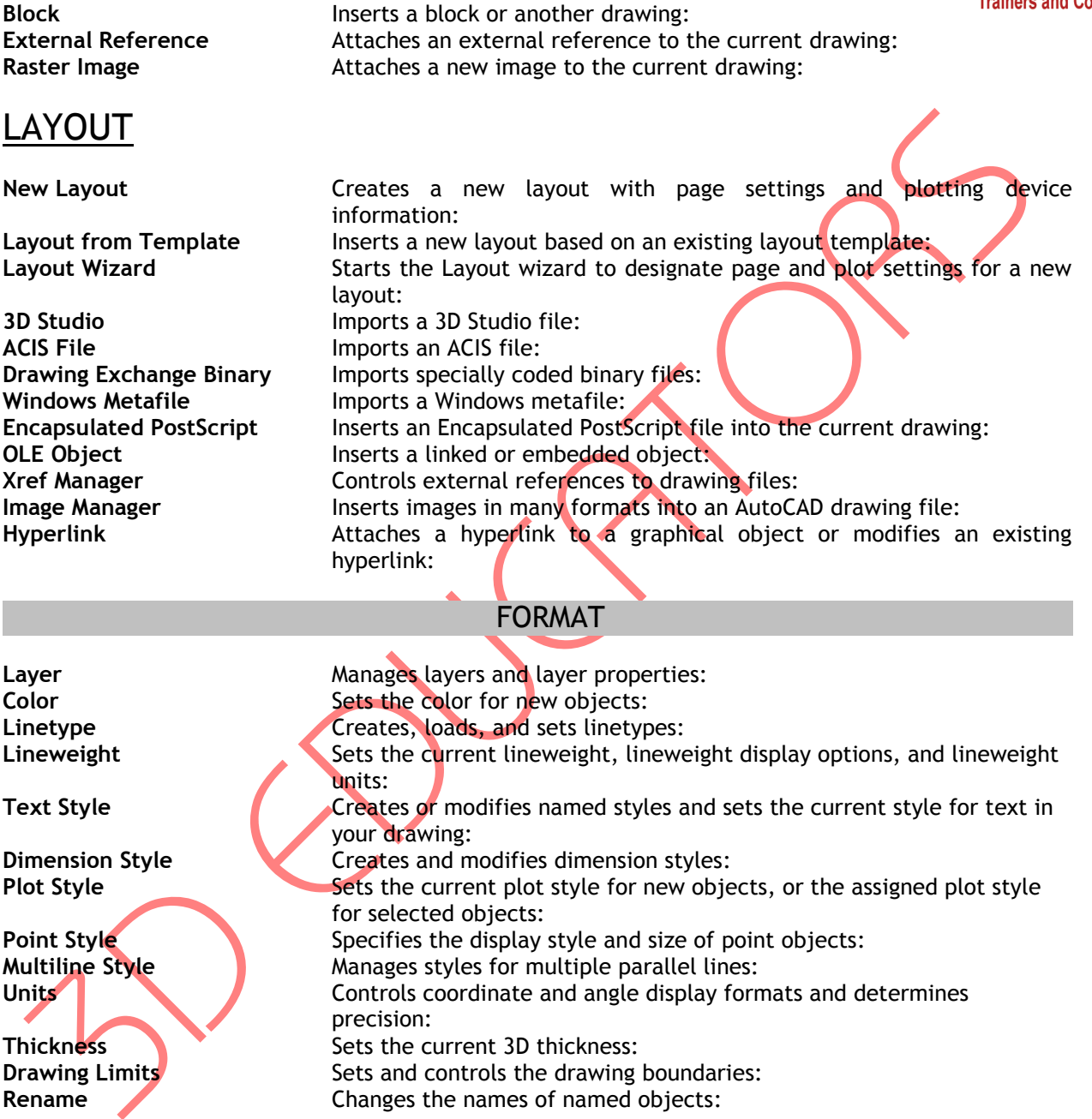

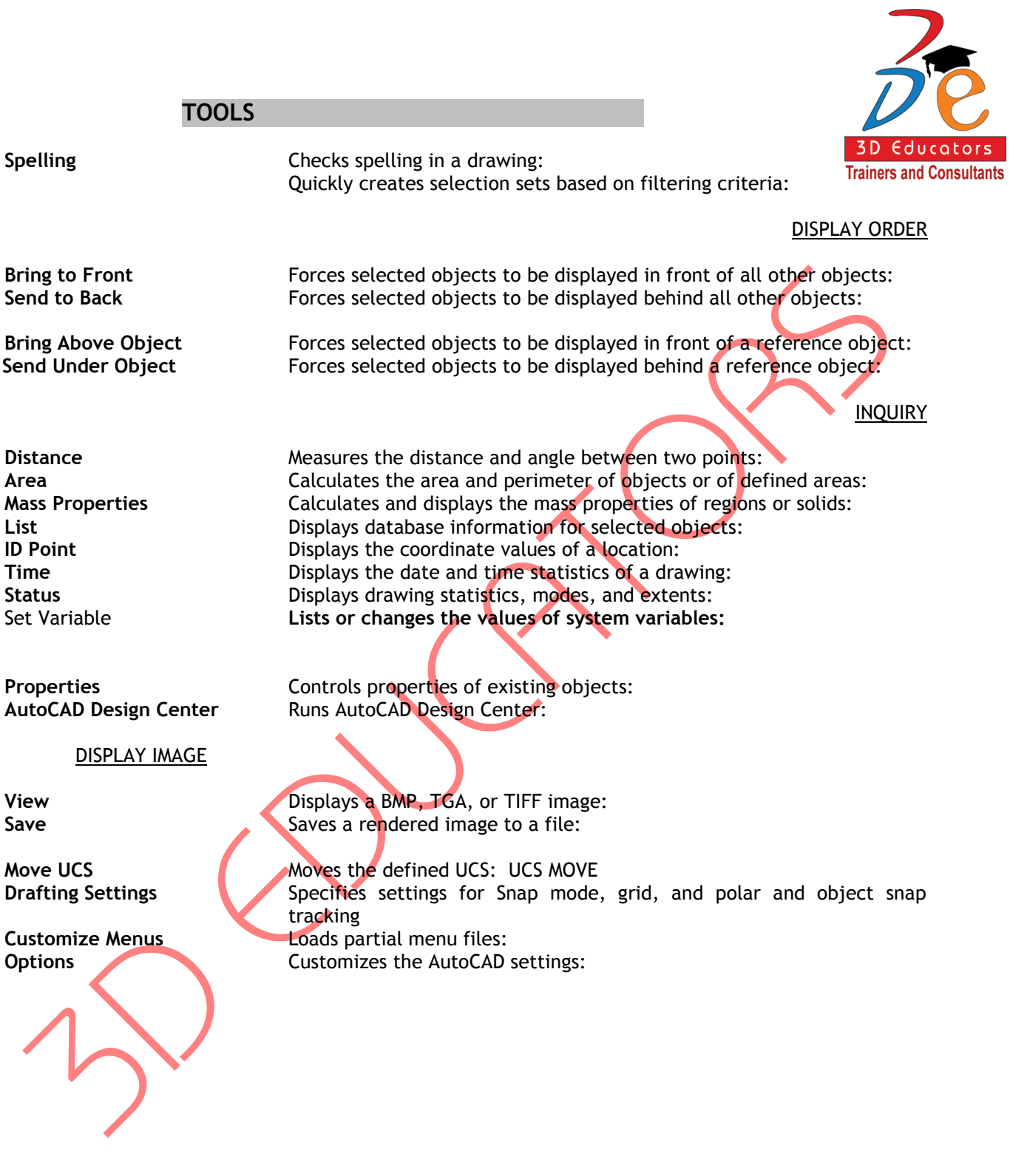

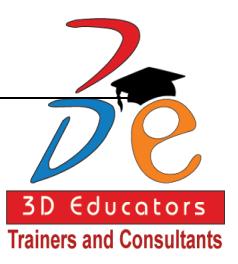

#### **DRAW**

**Line** Creates straight line segments:

**Ray** Creates a semi-infinite line:<br> **Creates an infinite line:** Construction Line **Creates an infinite line: Multiline** Creates multiple parallel lines: **Polyline Creates two-dimensional polylines: 3D Polyline Creates a polyline with straight continuous linetype line segments in** three-dimensional space: **Polygon Creates an equilateral closed polyline: Rectangle Rectangular polyline:** 

**ARC**

**3 Points** Creates an arc using three points: **Start, Center, End** Creates an arc using the start point, center, and endpoint: **Start, Center, Angle** Creates an arc using the start point, center, and included angle: **Start, Center, Length** Creates an arc using the start point, center, and length of chord: **Start, End, Angle Creates an arc using the start point, endpoint, and included angle: Start, End, Direction** Creates an arc using the start point, endpoint, and starting direction: **Start, End, Radius** Creates an arc using the start point, endpoint, and radius: **Center, Start, End** Creates an arc using the center, start point, and endpoint: **Center, Start, Angle Creates an** arc using the center, start point, and included angle: **Center, Start, Length** Creates an arc using the center, start point, and length of chord: **Continue** Creates an arc tangent to the last line or arc drawn:

### **CIRCLE**

**Center, Radius** Creates a circle using a specified radius: **Center, Diameter** Creates a circle using a specified diameter: **2 Points** Creates a circle using two endpoints of the diameter: **Streates a circle using three points on the circumference: Tan, Tan, Radius** Creates a circle tangent to two objects with a specified radius: **Tan, Tan, Tan** Creates a circle tangent to three objects:

**Donut** Draws filled circles and rings:

**Spline** Creates a quadratic or cubic spline (NURBS) curve:

#### ELLIPSE

**Center** Creates an ellipse using a center point: Axis, End **Creates an ellipse or an elliptical arc:** 

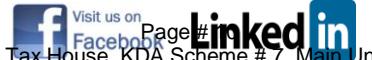

Suite # 7, Nobel Heights, Opposite Sales Tax House, KDA Scheme # 7, Main University Road – Karachi Ph: 9221-34141329, 9221-34857148, 0333-2402474, info@3deducators.com, http://www.3deducators.com

**Arc** Creates an elliptical arc:

BLOCK

**Base** Sets the insertion base point for the current drawing: **Define Attributes** Creates an attribute definition:

**WBlock** Writes objects or a block to a new drawing file

**Make** Creates a block definition from objects you select:

 **POINT**

**Single Point** Creates a single point: **Multiple Point** Creates multiple points: **Divide** Places evenly spaced point objects or blocks along the length or perimeter of an object: **Measure Places point objects or blocks at measured intervals on an object:** 

Hatch **Fills an enclosed area or selected objects with a hatch pattern: Boundary Creates a region or a polyline from an enclosed area: Region** Creates a region object from a selection set of existing objects:

**Multiline Text** Creates multiline text: **Single Line Text** Displays text on screen as it is entered:

### DIMENSION

**QDIM** Quickly create dimension arrangements: **Linear** Creates linear dimensions: **Aligned** Creates an aligned linear dimension: **Ordinate** Creates ordinate dimensions: **Radius** Creates radius dimensions for circles and arcs: **Diameter Creates a** diameter dimension for circles and arcs: **Angular** Creates an angular dimension: **Baseline** Creates a linear, angular, or ordinate dimension from the baseline of the previous dimension or a selected dimension: **Continue** Creates a linear, angular, or ordinate dimension from the second extension line of the previous dimension or a selected dimension: **Leader** Quickly creates a leader and leader annotation: Tolerance<br>
Creates geometric tolerances:<br>
Creates a center mark for circl Creates a center mark for circles and arcs: **Oblique Makes the extension lines of linear dimensions oblique:** 

### ALIGN TEXT

**Home** Moves dimension text back to its default position: Angle **Angle** Rotates dimension text to an angle: **Left** Left justifies dimension text: **Center** Centers dimension text: **Right** Right justifies dimension text:

**Style** Creates and modifies dimension styles: **Override Coverrides Overrides** dimension system variables:

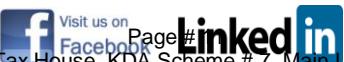

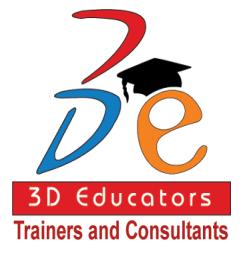

Update Updates dimensions so they use the most current dimension settings:

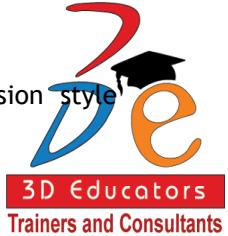

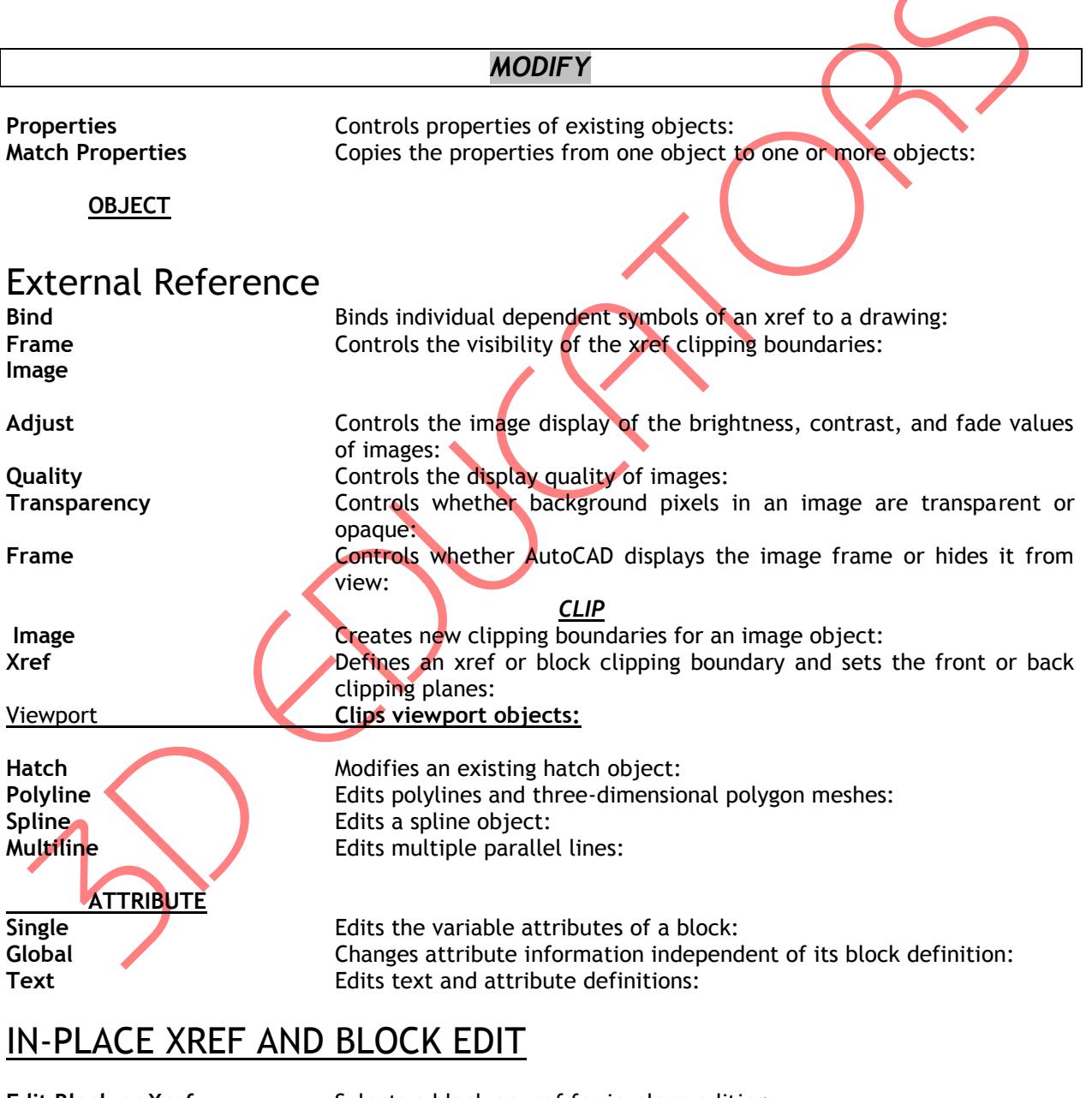

**Edit Block or Xref** Selects a block or xref for in-place editing:

**Add Objects to Working Set** Transfers objects from the host drawing to the REFEDIT working set: **Remove Objects from Working Set** Transfers objects from the REFEDIT working set to the host drawing:

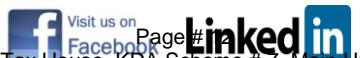

Suite # 7, Nobel Heights, Opposite Sales Tax House, KDA Scheme # 7, Main University Road – Karachi Ph: 9221-34141329, 9221-34857148, 0333-2402474, info@3deducators.com, http://www.3deducators.com

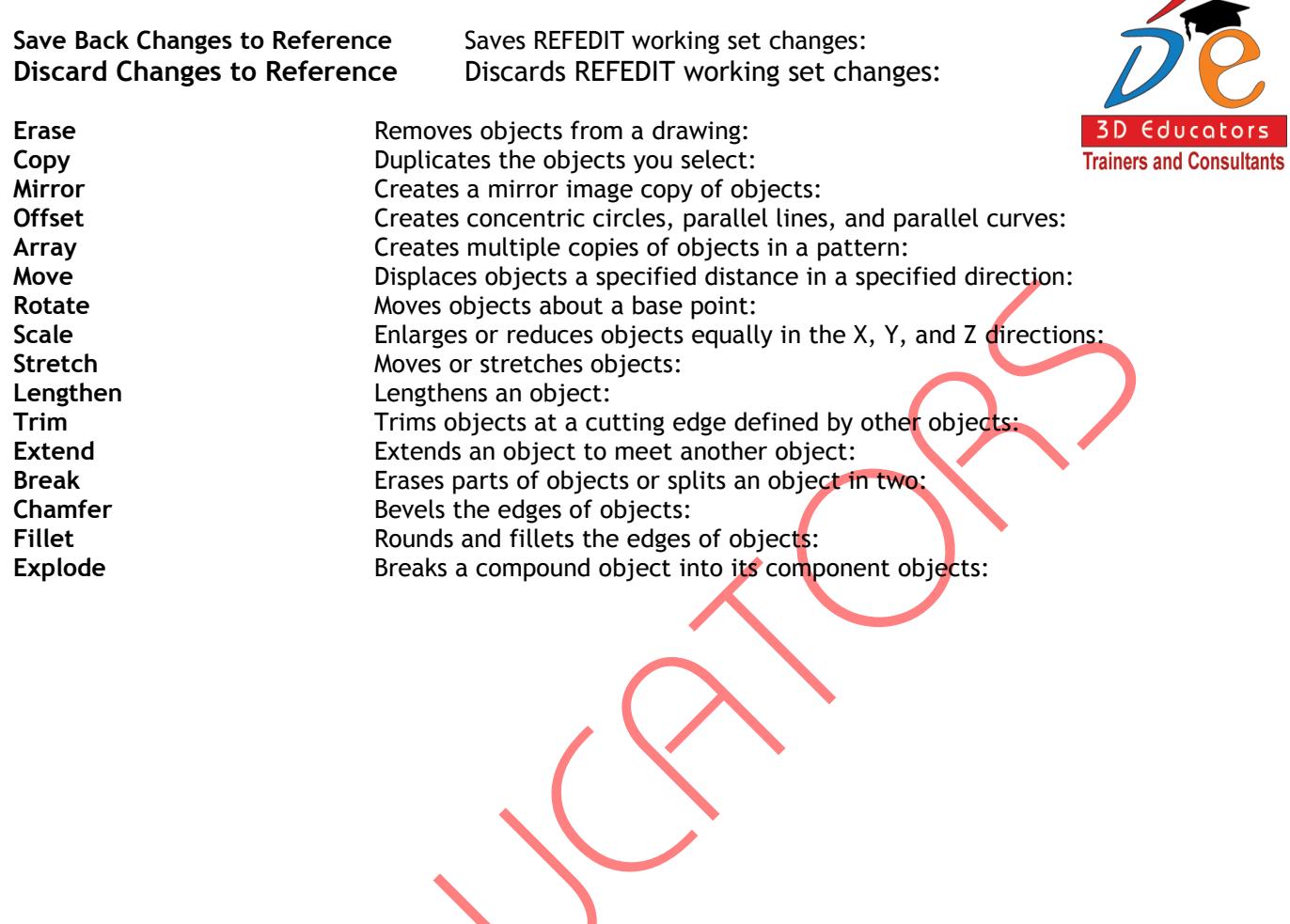

 $\sum_{i=1}^{n}$ 

 $\searrow$ 

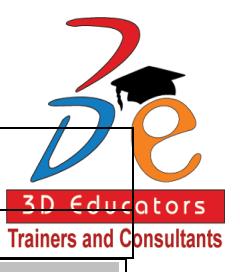

# *COURSE CONTENTS FOR MODULE* II

### AutoCad 3D

### *SURFACES*

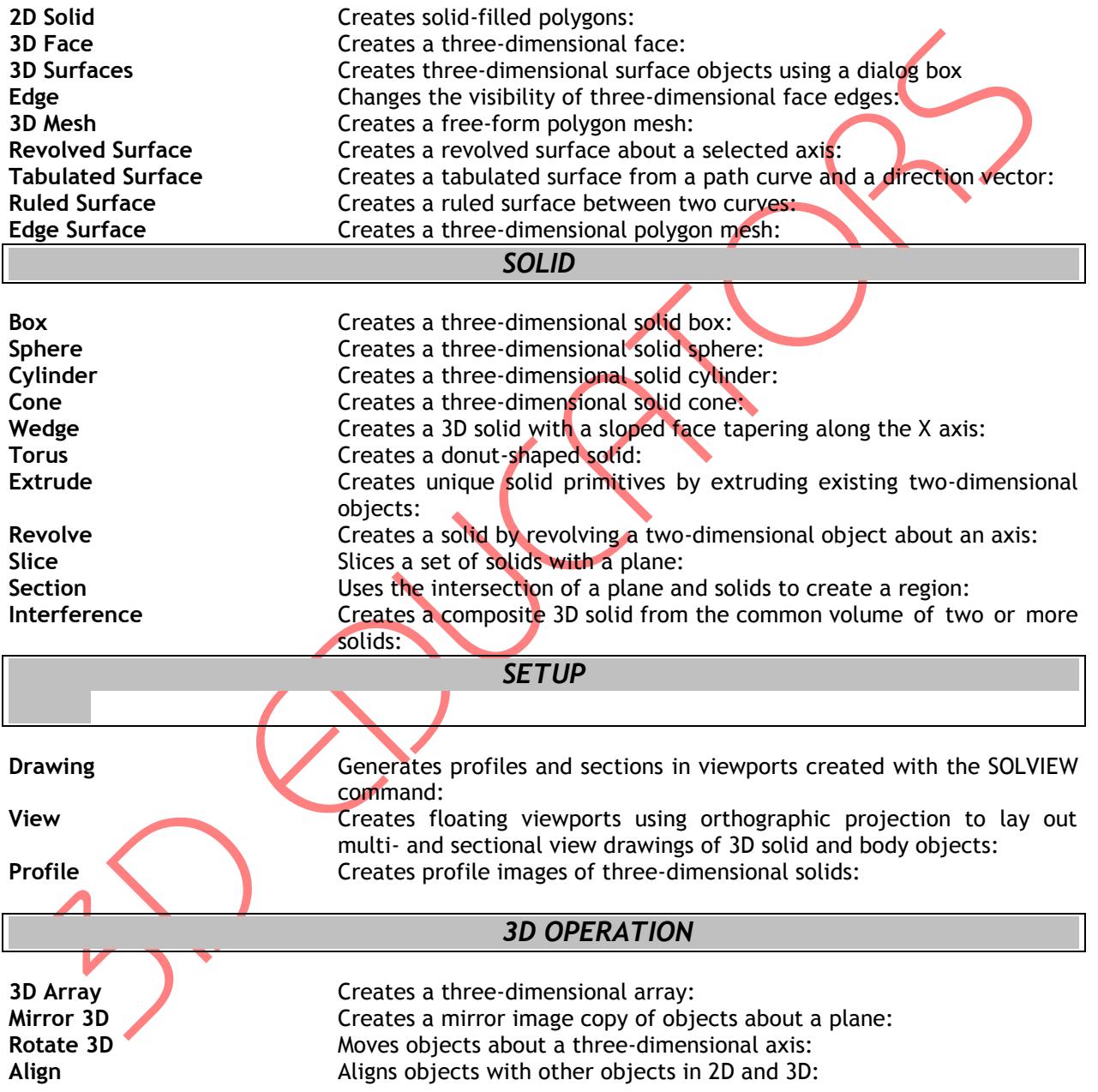

### 3D MODIFY

### *SOLIDS EDITING*

ators

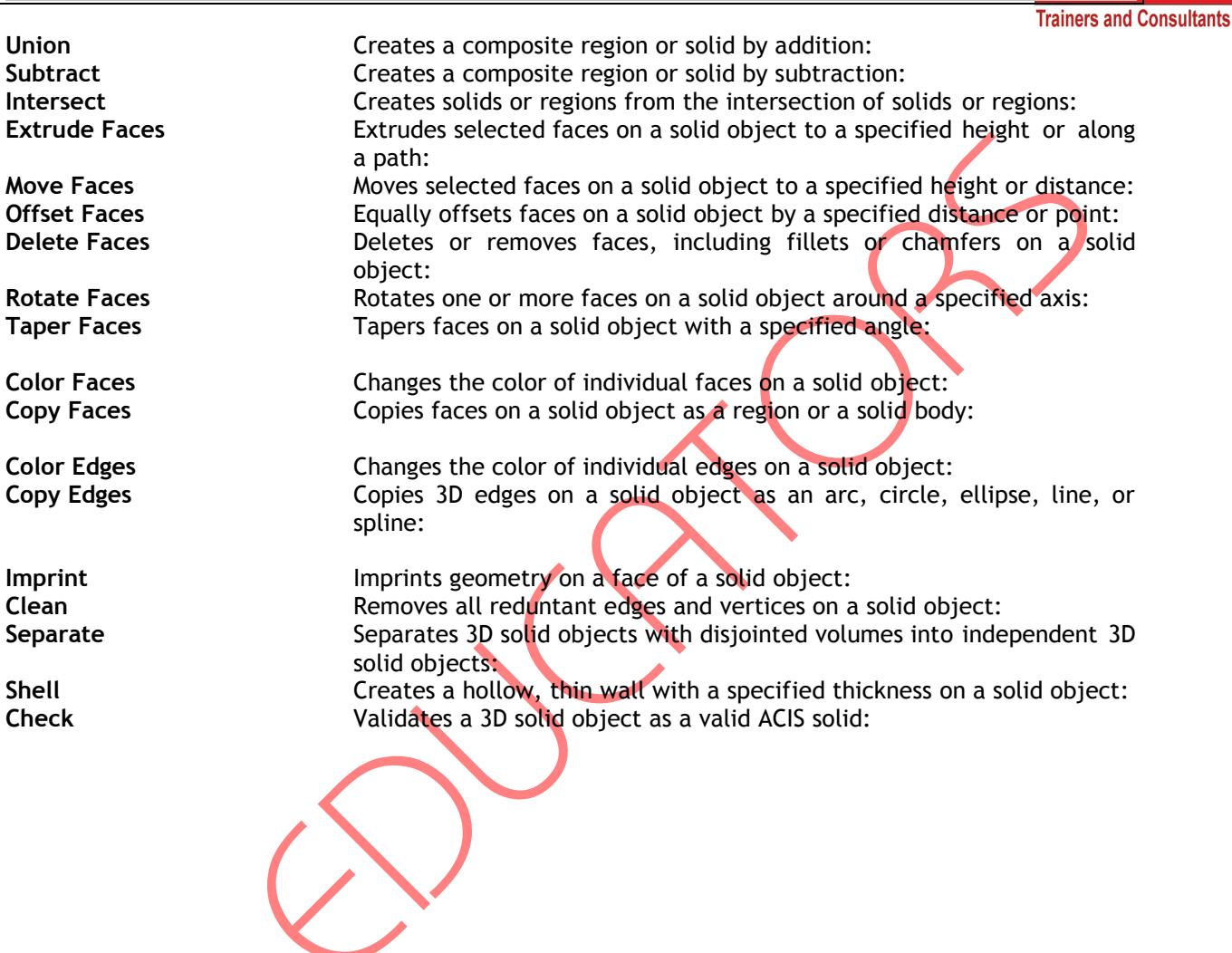

Page # 113 Suite # 7, Nobel Heights, Opposite Sales Tax House, KDA Scheme # 7, Main University Road – Karachi Ph: 9221-34141329, 9221-34857148, 0333-2402474, info@3deducators.com, http://www.3deducators.com

 $\mathcal{W}$ 

ATO ED **TRAINERS & CONSULTANTS**

Page # 16 **HEAD OFFICE** Suite # 7, Nobel Heights, Opposite Sales Tax House, KDA Scheme # 7, Main University Road – Karachi Ph: 021-4857148, Fax: 021-4141329, 0322-2083032, info@3deducators.com, http://www.3deducators.com **CAMPUS II**

Suite # 305 Business Center Main Shahrah-e-Faisal, Adjacent PSO Pump Nursery Karachi – 0322-2083032

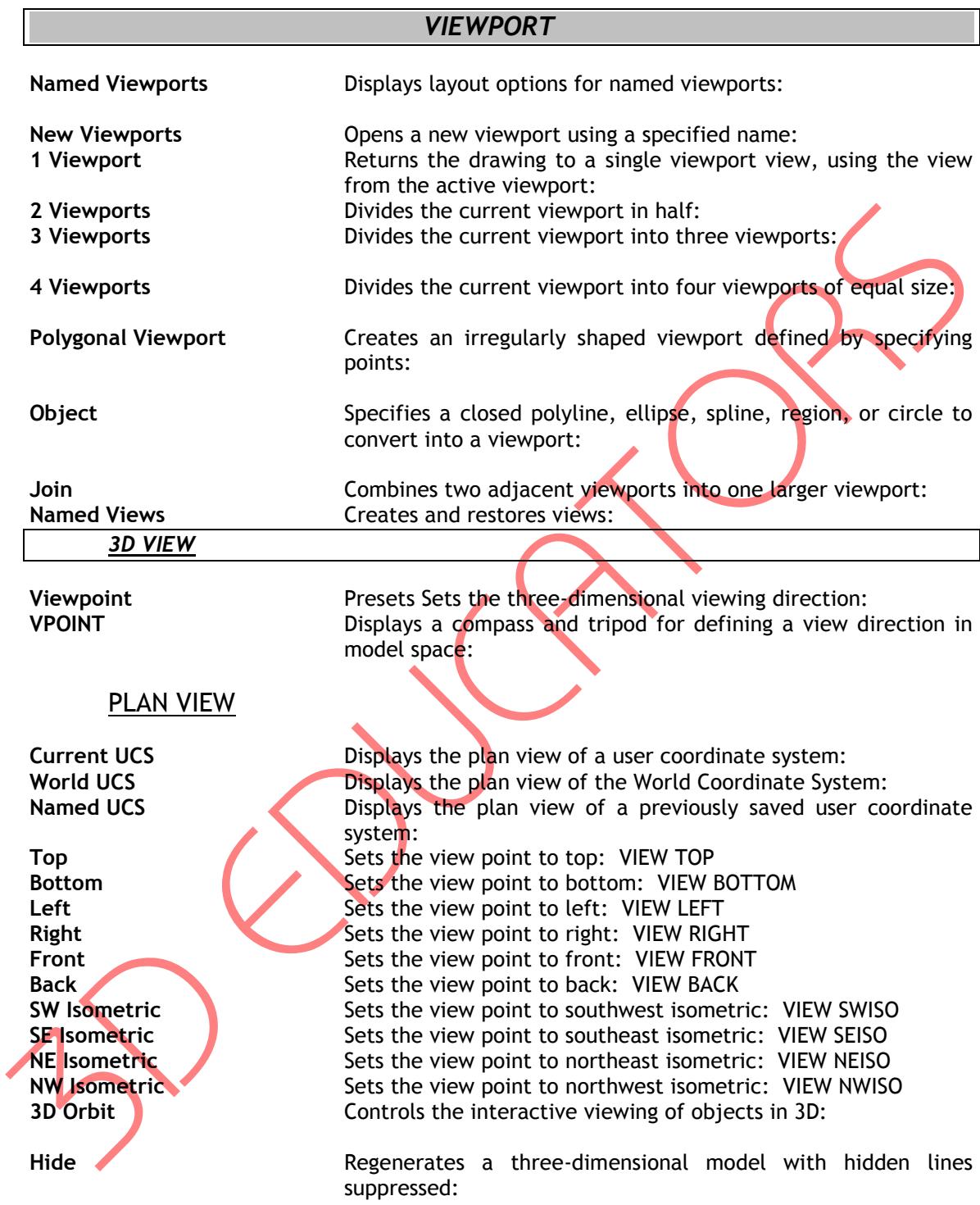

Page # 17 Suite # 7, Nobel Heights, Opposite Sales Tax House, KDA Scheme # 7, Main University Road – Karachi Ph: 9221-34141329, 9221-34857148, 0333-2402474, info@3deducators.com, http://www.3deducators.com

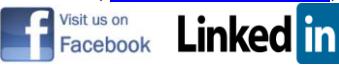

### **ORTHOGRAPHIC UCS**

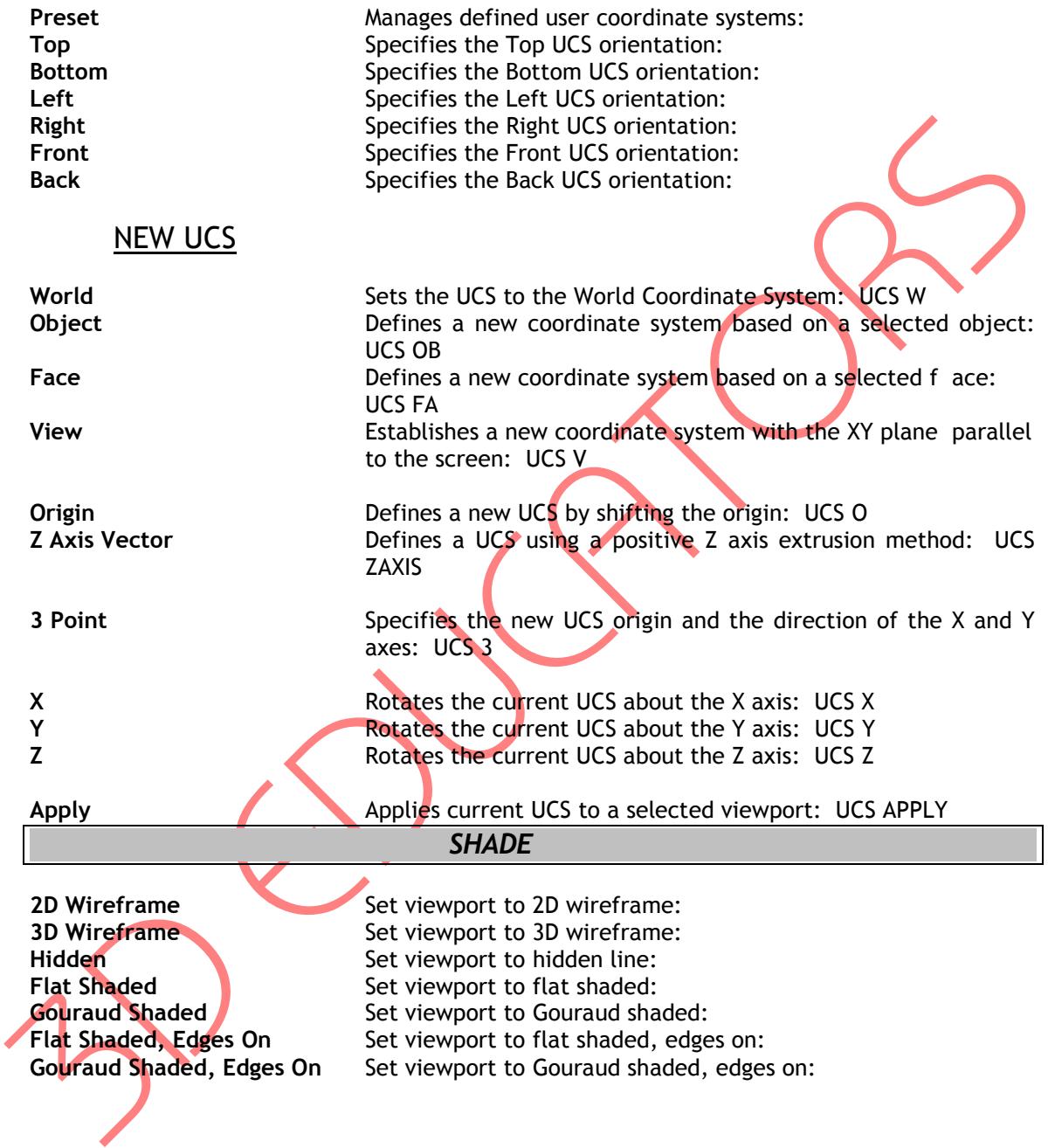

Page # 18 Suite # 7, Nobel Heights, Opposite Sales Tax House, KDA Scheme # 7, Main University Road – Karachi Ph: 9221-34141329, 9221-34857148, 0333-2402474, info@3deducators.com, http://www.3deducators.com

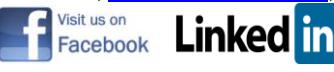

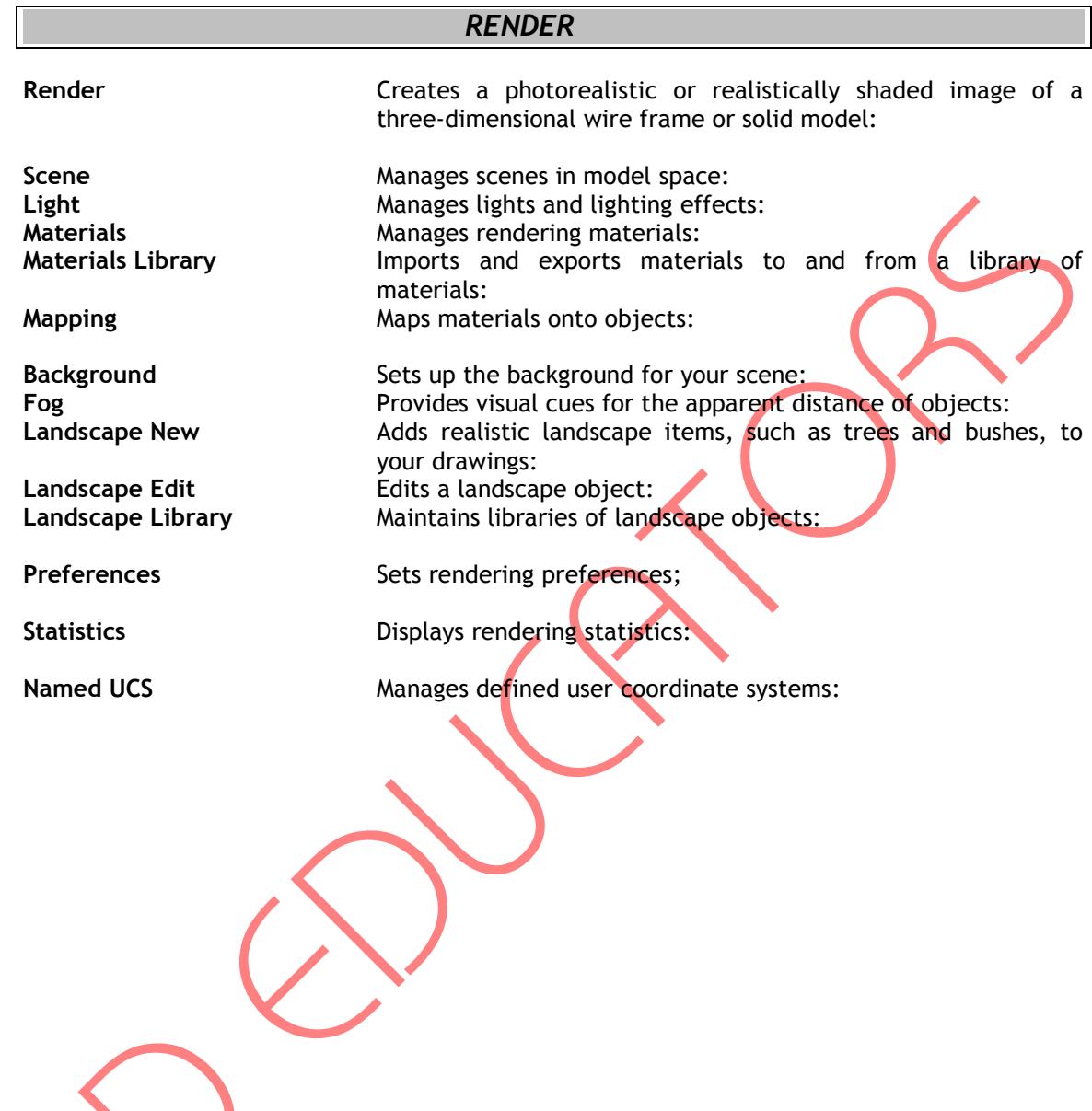

Page # 19 Suite # 7, Nobel Heights, Opposite Sales Tax House, KDA Scheme # 7, Main University Road – Karachi Ph: 9221-34141329, 9221-34857148, 0333-2402474, info@3deducators.com, http://www.3deducators.com

N

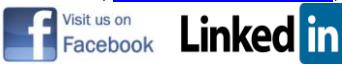

Students who are unable to appear for the final exam are required to submit a written application stating the reason for not appearing for the exam. 3D Educators reserves the right to approve or deny such applications. If approved, the student will be allowed to sit for the exam within one month. Failure to do so, the student will be resubmit the examination fee and sit the future schedule exam. Without passing of the exams no certification will be awarded.

Page # 20 Suite # 7, Nobel Heights, Opposite Sales Tax House, KDA Scheme # 7, Main University Road – Karachi Ph: 9221-34141329, 9221-34857148, 0333-2402474, info@3deducators.com, http://www.3deducators.com

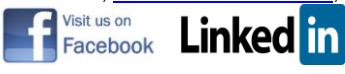

# **ONLINE LIVE CLASSES FACILITY AVAILABLE**

- Instructor Led Training
- Real Time Presentations
- Interactive Classes
- Complete Notes and Other Stuff shall be provided through our Secure Student Login Member's Area
- For Online Live Classes, you may please download the Admission Form through our website [http://www.3deducators.com.](http://www.3deducators.com/) Fill it properly and attached the required document along with Picture and send back to [info@3deducators.com](mailto:info@3deducators.com) with scanned fee submitted voucher in the bank.
- For Pakistan you may submit the fee at any MCB Branch with the title of "3D EDUCATORS-TRAINERS & CONSULTANTS".
- If you are outside Pakistan then you may transfer via Bank to Bank or any western union, Fast Track, Money Gram or else International Transfer Body.
- After Admission, if you don't have GMAIL Account then you are requested to kindly make one GMAIL Account and shared it [info@3deducators.com.](mailto:info@3deducators.com) Then further correspondence shall be made by our institute official.
- **Extra Bandwidth Charges shall be incurred.**
- If you are outside country or city then extra courier charges shall be incurred for Certificate

## **PRECAUTIONARY MEASURES**

- During Classes, you are requested to make sure that you are in isolated room, where no noise should be there except your voice.
- $\checkmark$  Kindly Switch Off your Cell Phone during the class, because it will disturb the quorum of class.
- $\checkmark$  If you have taken the admission in the course online, ethically it is recommended and suggested that you only avail this facility.
- $\checkmark$  Recording of Lectures are not allowed at your end.

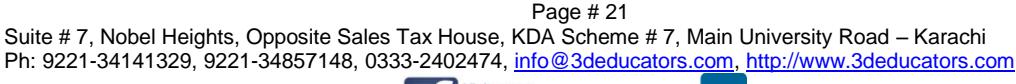

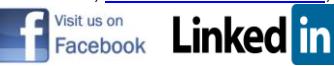

This world is emerging and growing in the 21st Century very rapidly because of latest and remarkable technologies and its advancement. Due to advancement of technology, we 3D EDUCATORS offer Live Interactive class sessions.

3D EDUCATORS believe on Information Technology and its systems. Now you can also avail this facility at your home.

### **DISTANCE NOT MATTER**

You can join in the live classes Sessions of **3D EDUCATORS – TRAINERS & CONSULTANTS** from anywhere of the world.

### **CONTACT US:**

9221-34141329

9221-34857148

0333-2402474

0322-2083032

[info@3deducators.com](mailto:info@3deducators.com) [http://www.3deducators.com](http://www.3deducators.com/)

**(Get the Admission Form)**

[Admission Form](http://www.3deducators.com/memberships/admissionform/StudentAdmissionForms.pdf)

**MANAGEMENT 3D EDUCATORS – TRAINERS & CONSULTANTS**

Page # 22 Suite # 7, Nobel Heights, Opposite Sales Tax House, KDA Scheme # 7, Main University Road – Karachi Ph: 9221-34141329, 9221-34857148, 0333-2402474, info@3deducators.com, http://www.3deducators.com

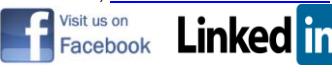